## NYSOH - Health Plan and Provider Look-Up Tool

New to the NYSOH is the Health Plan and Provider Look-Up tool. This tool allows all users to research provider networks and health plans. Users can search for preferred providers, including doctors and hospitals, to find which health plans include them in their network. This tool allows users to search for providers across multiple health plans in just a single inquiry. The tool includes data from many sources including Medicaid, HARP, HIV SNAP, Child Health Plus, FIDA, Managed Long Term Care, Medicaid Advantage and Medicaid Advantage Plus, PACE, Qualified Health Plans and Essential Plans. The Provider Look Up Tool is updated frequently and allows the user to report any outdated information the user may find in their search.

- 1. To begin, got to the NYSOH website <a href="https://nystateofhealth.ny.gov">https://nystateofhealth.ny.gov</a>
- 2. Click the purple banner on the NYSOH home page:

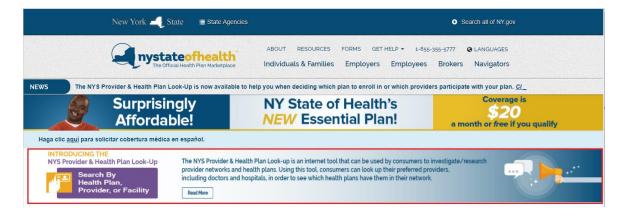

3. On the NYS Provider & Health Plan Look-Up screen, click to either *Search by Health Plan* or *Search by Provider or Facility*.

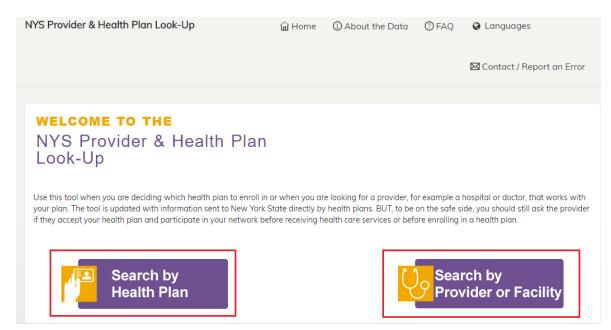

4. Click the Search by Health Plan button to search health plans by provider, provider specialty and hospital. To start, select the Health Plan Carrier from the pick list. Next, select the Product (plan designated for specific programs) from the pick list. You may also search by specialty, Show Facilities only or Primary Care Providers within a specific mileage from the zip code entered. Click Search.

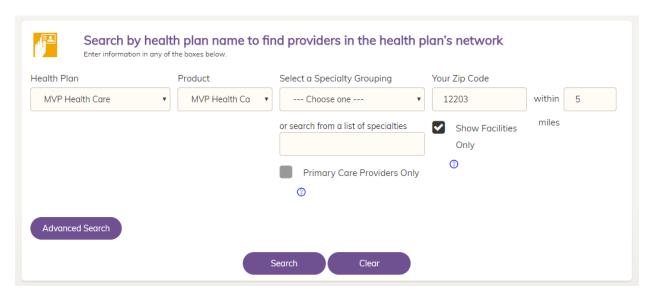

- > The Advanced Search option allows for additional search filters such as language spoken by clinical member at specific location, gender of provider, wheelchair access of location and if health plan/product is associated with a specific provider or facility.
- 5. Search results will populate based on the criteria entered in the search fields. A list of 10 entities per page will populate. Because we searched all facilities, the list below includes Hospitals, Physicians, Specialists, Pharmacies and other health related entities.

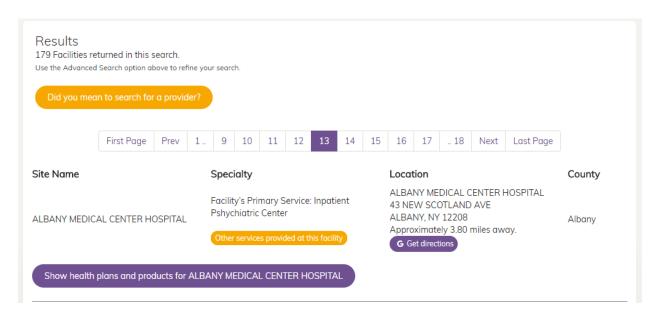

- To check other services provided at each specific facility, click the orange Other Services Provided at this Facility button under Specialty.
- For directions to the specified facility, click the purple *Get Directions* button under <u>Location</u>. This will open a new window to map directions.
- For a list of all of the accepted insurance plans for the selected Carrier and program, click the *purple Show Health Plans and Products for "X entity"* button. When clicked, a new field will appear below the selected facility with an additional section for directions as well as all the plans for the selected carrier.

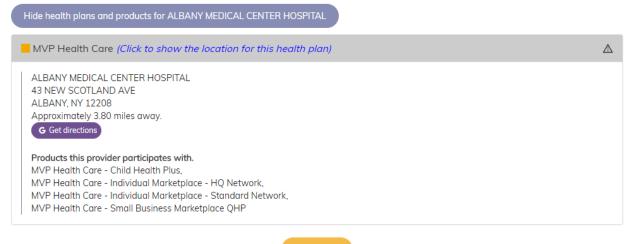

Apply Now